УДК 004.92

## ПРИМЕНЕНИЕ МЕТОДОВ ПРОЕКТИРОВАНИЯ ВЕНТИЛЯЦИОННЫХ СИСТЕМ ГРАФИЧЕСКОГО РЕДАКТОРА AutoCAD MEP В КУРСЕ ИНЖЕНЕРНОЙ ГРАФИКИ

**Т.В. Шевчук**, ст. преподаватель, **Р.А. Марковский**, студент

## *Брестский государственный технический университет, г. Брест, Республика Беларусь*

Ключевые слова: инженерная графика, вентиляционная система, пакеты графических систем, AutoCAD МЕР

Аннотация. Рассматривается эффективность применения AutoCAD МЕР при построении чертежей вентиляционных систем в курсе инженерной графики.

Графическая подготовка студентов технических вузов должна находиться в тесной взаимосвязи со специальными дисциплинами, изучаемыми на последующих этапах обучения, отвечать запросам современного производства. В частности, в настоящее время студенты специальности «Теплогазоснабжение, вентиляция и охрана воздушного бассейна» на начальном этапе обучения инженерной графике осваивают базовый курс системы AutoCAD [1]. Однако в дальнейшем возможно и желательно познакомиться со специализированными модулями Autodesk, применяемыми в реальном проектировании вентиляционных систем.

Сама природа производства воздуховодных систем подразумевает индивидуальное производство компонентов. И система, которая упорядочит этот процесс, является обязательной для конкурентоспособных производителей на сегодняшний день.

В AutoCAD MEP инженерные системы представляют собой сети инженерного оборудования, соединенного с помощью инженерных коммуникаций. Они представляются реалистично и отражают такие реальные объекты, как приточная и вытяжная вентиляция. Эти системы позволяют использовать для каждой системы одинаковые слои, цвета и взаимосвязи. Система также позволяет быстро и легко модифицировать компоненты, применяя изменения внутри всей сети [2]. Для того чтобы обычные 2D-блоки можно было использовать в качестве 3D-компонентов AutoCAD MEP, им придают объем путем выдавливания, а затем добавляют точки подсоединения. Кроме того, блоки AutoCAD можно преобразовывать как в ортогональные, так и в изометрические символы для облегчения создания схем и другой документации.

Рассмотрим этапы создания чертежа вентиляционной системы в виде аксонометрической схемы [3]. Проектирование начинаем с создания прямолинейных участков вентиляции. Из базы компонентов выбираем и присоединяем необходимые фитинги, гибкие участки воздуховодов, добавляем необходимые вентиляционной решетки. Выделяем весь чертеж и преобразуем построенный участок вентиляционной системы в аксонометрическую модель, задавая базовую точку и необходимый угол наклона (рисунок 1).

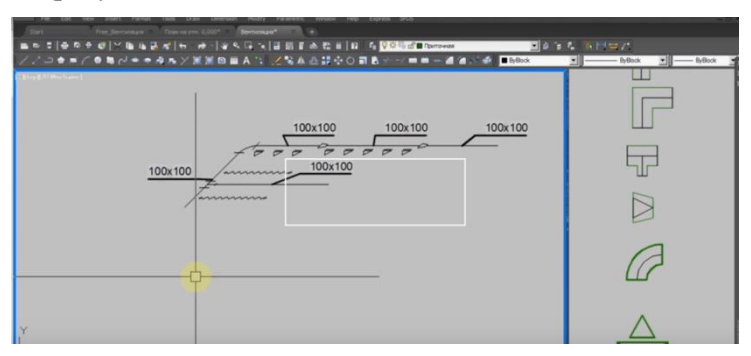

Рисунок 1. Аксонометрическая схема вентсистемы

В AutoCAD MEP предусмотрены разнообразные функции, упрощающие проектирование и рисование участков воздуховодов. После задания начальной компоновки вентиляционного оборудования чертим систему воздуховодов. В ходе предварительного проектирования трасс добавляем воздуховоды как объекты, отображаемые в одну линию. Рисовать участки воздуховодов можно во всех трех измерениях. Воздуховод, отображаемый в одну линию, можно преобразовать в объекты – воздуховоды, отображаемые в две линии и имеющие конкретные размеры и формы. При подсоединении к сегменту воздуховода с другой формой сечения вставляем подходящий переходной фитинг из библиотеки компонентов.

Далее, освоив проектирование отдельных участков вентиляции, студенты переходят к вычерчиванию более сложных вентиляционных систем и компонуют вентиляционную сеть, используя трехмерную модель.

Рассмотрим построение вентиляционной сети.

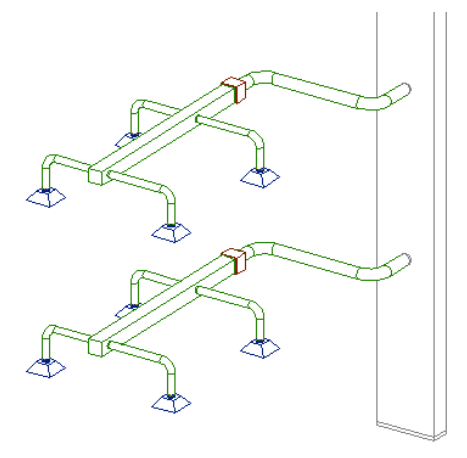

Рисунок 2. Вентиляционная сеть

Гибкий участок соединяем с уже имеющимися в базе жестким, что позволяет создавать сеть. В палитре свойств жесткого участка просматриваем текущие значения, можем изменять стили, размеры, местоположения, наборы свойств и другие важные характеристики. Возможно изменение базовых параметров или самих объектов.

В сеть вставляем несколько гибких элементов. Параметры элемента можно менять. Отдельные участки воздуховодов соединяем с вертикальным магистральным трубопроводом (рисунок 2), также выбранным из библиотеки компонентов, присоединяя фитинги и необходимые дополнительные гибкие участки.

В AutoCAD MEP реализованы передовые 2D- и 3D-технологии для визуализации, моделирования и анализа поведения разрабатываемых конструкций на ранних стадиях проектирования. Работа в привычной среде AutoCAD позволяет добиться мгновенного роста производительности и дает возможность изучать специализированные функции проектирования инженерных систем в удобном темпе.

Инструменты, разработанные специально для проектирования инженерных систем зданий, помогают повысить эффективность, точность проектирования благодаря автоматизации задач построения, улучшить координацию проектных данных за счет использования популярного формата DWG. Благодаря этому повышается качество проектирования.

Полученные навыки проектирования в AutoCAD MEP позволяют эффективно использовать методику построения аксонометрических схем и трехмерных моделей вентиляционной системы в учебном процессе, максимально приближая процесс обучения к условиям реального проектирования.

## **Список литературы**

- 1. Полещук, Н. Г. Самоучитель AutoCAD 2016 / Н. Г. Полещук. Cанкт-Петербург : БХВ, 2016. – C. 263–265.
- 2. Руководство пользователя по программному продукту AutoCad 2009 MEP. – URL: http://forum.dwg.ru/showthread.php?t=24740 (дата обращения: 12.03.2019). – Текст : электронный.
- 3. Марковский, Р. А. Комплексные задачи проектирования вентиляционной системы / Р. А. Марковский, Д. А. Рогальский // Сборник конкурсных научных работ студентов и магистрантов : в 2 ч. / Брест. гос. техн. ун-т ; под ред. Н. Н. Шалобыты. – Брест : БрГТУ, 2018. – Ч. 1. – С. 36–38.